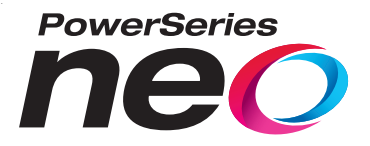

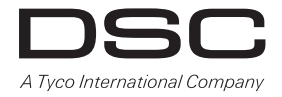

# **Transceptor HSM2HOST sem fio 2 vias**

# **V1.0 Manual de instalação**

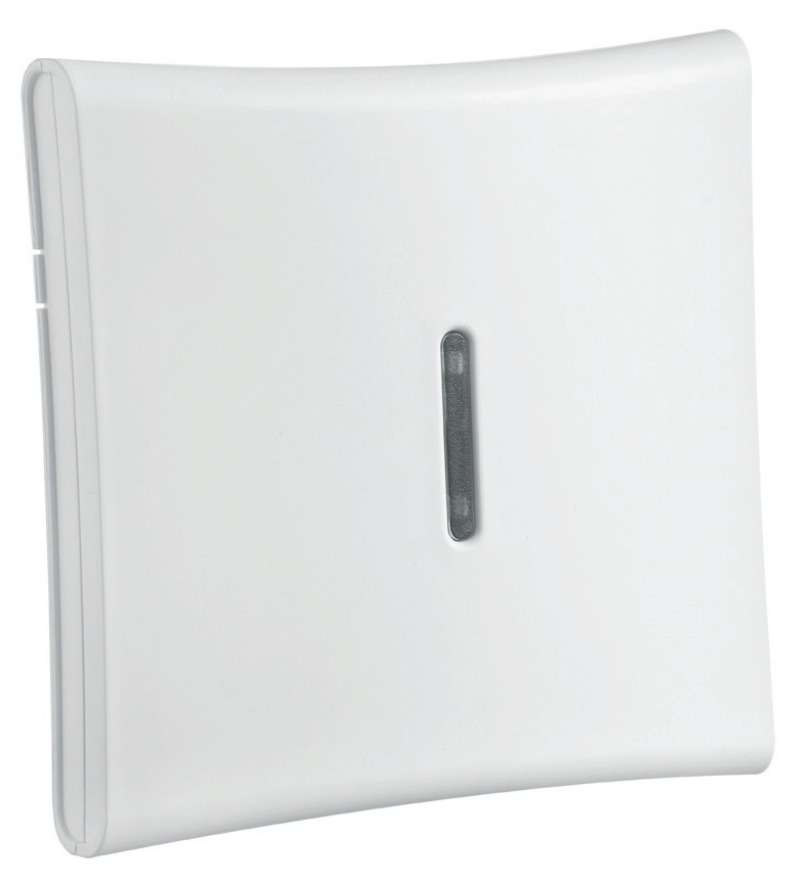

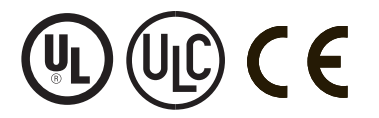

**AVISO: Este manual inclui informação sobre as limitações referentes ao uso e funcionamento do produto e informação sobre as limitações como a responsabilidade do fabricante. O manual deve ser todo lido com atenção.**

# Conteúdo

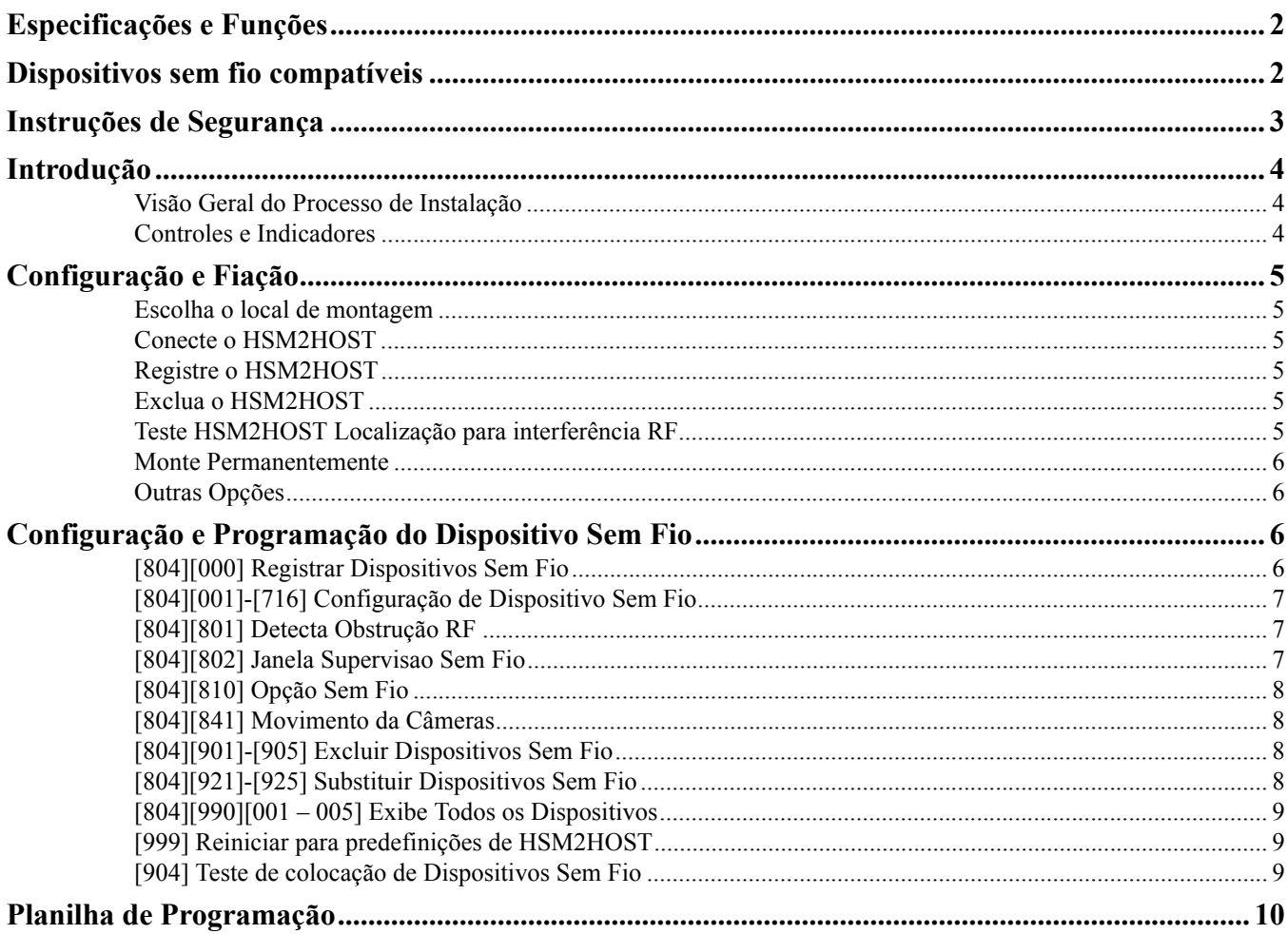

## <span id="page-2-0"></span>**1.1 Especificações e Funções**

- Placa de corrente: 60 mA
- Tensão elétrica: Placa de corrente do controlador de alarme PowerSeries Neo (10.8VDC a 12.5VDC) Limitada Alimentação
- Frequência: 433MHz (HSM2HOST4), 868MHz (HSM2HOST8), 912-919MHz (HSM2HOST9UL)
- Zonas pode receber sinais de até 128 zonas sem fio, mais 16 teclados sem fio. Também suporta até 32 teclas sem fio ou pingentes de pânico e 16 sirenes
- Supervisao janela supervisao programável
- Localização:
	- pode ser cabeada até 1000 pés / 230 m do painel principal com fio 22 AWG
	- conecta ao Corbus
	- Compatibilidade: O HSM2HOST é usado com os painéis alarme PowerSeries Neo
- Temperatura de funcionamento:  $0^{\circ}$ C a +49 $^{\circ}$ C (32-122 $^{\circ}$ F)
- Umidade Relativa: 93% não-condensação
- Separado, tampers integrados na parede e caixa

**NOTE:** Para ROUBO Comercial (UL) a janela Supervisao deve ser definida para 4 horas.

Para Incendio Residencial (UL/ULC) a janela Supervisao deve ser definida para 200 segundos.

Para ROUBO Residencial (UL/ULC) a janela supervisao deve ser definida para 24 horas.

Para aplicações Casa Saúde UL a janela supervisao deve ser definida para 24 horas

Apenas os modelos operando em banda 912-919 MHz são sempre que indicado com classificação UL/ULC. Apenas podem ser usados dispositivos aprovados UL com sistemas com classificação UL/ULC.

## <span id="page-2-1"></span>**1.2 Dispositivos sem fio compatíveis**

Consulte as folhas de instruções dos seguintes dispositivos para mais informação. Na tabela em baixo e ao longo deste documento, x no número do modelo representa a frequência de funcionamento do dispositivo como se indica: 9 (912-919 MHz), 8 (868MHz), 4 (433MHz).

O HSM2HOSTx (x= 4/8/9) pode receber sinais dos seguintes dispositivos:

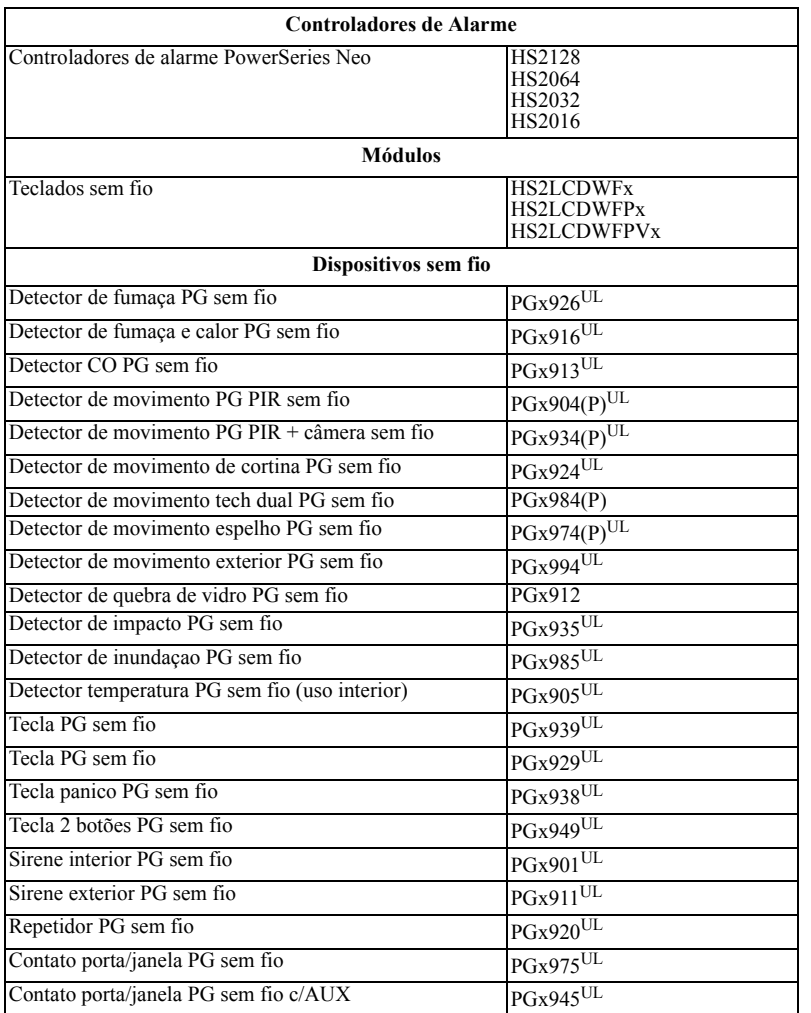

## <span id="page-3-0"></span>**1.3 Instruções de Segurança**

- Este equipamento deve ser instalado apenas por técnicos qualificados (técnico qualificado é definido como a pessoa que tem o treinamento técnico apropriado e a experiência necessária para ter conhecimento dos riscos a que pode estar sujeito sempre que realiza uma tarefa e pode também tomar medidas para minimizar os riscos para essa pessoa ou outras pessoas). Tem de ser instalado e usado num ambiente que proporcione um grau 2 máx. de poluição e sobretensão de categoria II, em locais não perigosos, apenas em interior.
- O instalador é responsável por fornecer treinamento ao usuário do sistema no que respeita a precauções de segurança elétrica usando um sistema que inclua este equipamento e também no que respeita a cada um dos seguintes:
	- Não tente reparar autonomamente o equipamento. Abrir ou remover as tampas pode expor o usuário a voltagem perigosa ou outros riscos.
	- Qualquer reparação deve ser apenas realizada por técnicos qualificados.
- Apenas usar acessórios autorizados com este equipamento.
- Fixe o transceptor à estrutura do edifício antes de aplicar energia ao controlador de alarme.
- Fiação interna deve ser encaminhado de forma que impeça:
	- Tensão excessiva no fio e nas conexões de terminais;
	- Soltura de terminal; ligações;
	- Danos de isolamento do condutor.

Use os meios adequados de montagem para fixar o receptor à estrutura do edifício (por ex.: âncoras e parafusos de plástico/metal). Apenas os dispositivos com classificação UL/ULC podem ser usados em instalações com classificação UL/ULC.

HSM2HOST9 com classificação para Roubo Comercial, Incendio Residencial, Roubo Residencial e Casa de Saúde UL, Incendio Residencial e Roubo Residencial ULC:

UL1610 Estação Comando Roubo-Unidades Alarme

UL1023 Roubo Doméstico-Unidades Sistema Alarme

UL985 Unidades de Sistema de Notificação de Incendio Doméstico

UL1637 Equipamento de Sinalização Casa de Saúde

ULC-S545-02 Unidades Controle Sistema Notificação Incendio Residencial

ORD-C1023-1974 Roubo Doméstico - Unidades Sistema Alarme

UL609 Unidades e Sistemas de Alarme de Roubo Local

UL365 Delegacia de Polícia Conectada às Unidades e Sistemas de Alarme Roubo

## <span id="page-4-0"></span>**2.1 Introdução**

O transceptor HSM2HOSTx 2 vias adiciona capacidade sem fio aos controladores de alarme PowerSeries Neo, modelo HS2128, HS2064, HS2032 ou HS2016. O HSM2HOST recebe sinais de zonas sem fio e teclas sem fio e providencia informação para o controlador de alarme ao qual está ligado. Este manual descreve como instalar, programar e manter o HSM2HOST. Nota: se que apenas um HSM2HOST ou um teclado RFK podem ser inscritos no sistema de alarme.

Antes de instalar:

- 1. Planeje a colocação e a fiação do sistema de segurança (veja manual de instalação).
- 2. Instale o painel de controle e os módulos opcionais.
- 3. Monte temporariamente todos os dispositivos sem fio na localização a que se destinam.

## <span id="page-4-1"></span>**2.1.1 Visão Geral do Processo de Instalação**

Para instalar e configurar o HSM2HOST e os dispositivos sem fio:

- 1. Monte temporariamente e faça as ligações dos fios no HSM2HOST módulo [\("Escolha o local de montagem" na página 5](#page-5-6)).
- 2. Registre o HSM2HOST e o primeiro teclado sem fio [\("Registre o HSM2HOST" na página 5\)](#page-5-7).
- 3. Verifique a localização para níveis de interferência RF [\("\[804\]\[801\] Detecta Obstrução RF" na página 7](#page-7-3)).
- 4. Registre os dispositivos sem fio (["\[804\]\[000\] Registrar Dispositivos Sem Fio" na página 6\)](#page-6-4).
- 5. Complete a programação de zona e outras no sistema (["Configuração e Programação do Dispositivo Sem Fio" na página 6](#page-6-5)).
- 6. Teste a colocação de todos os dispositivos sem fio (["\[904\] Teste de colocação de Dispositivos Sem Fio" na página 9\)](#page-9-3).
- 7. Monte permanentemente HSM2HOST e os dispositivos sem fio (["Monte Permanentemente" na página 6\)](#page-6-6).

## <span id="page-4-2"></span>**2.1.2 Controles e Indicadores**

### **LEDs Estado**

Os LEDs na frente de HSM2HOST providenciam retorno relativamente à instalação, funcionamento e solução de problemas do aparelho. Os LEDs funcionam como se indica:

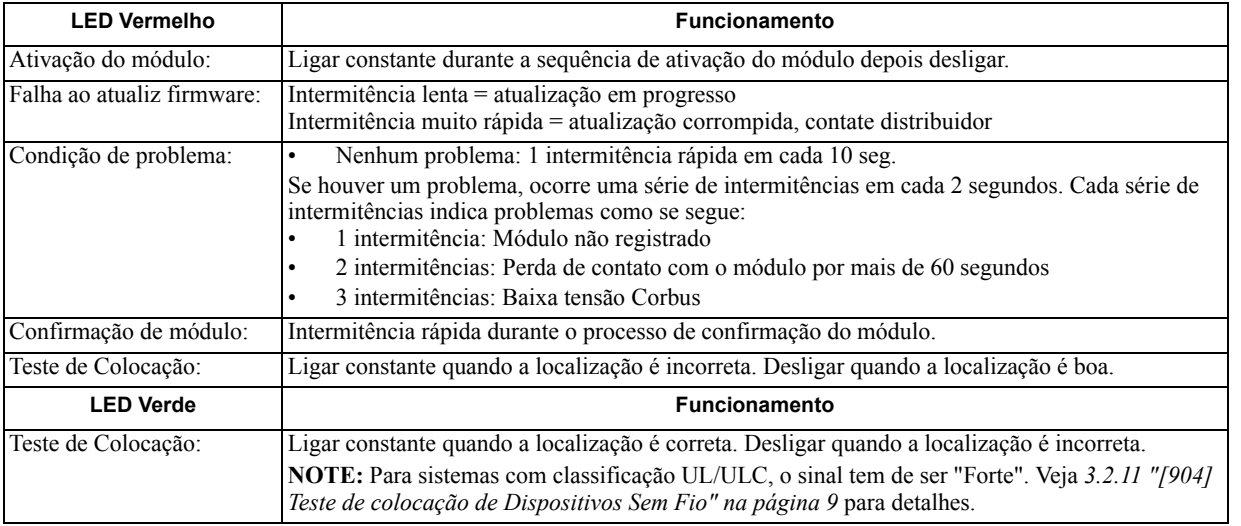

#### **Tamper**

O HSM2HOST tem tampers separados integrados na parede e caixa. O tamper da caixa é desativado por predefinição na versão NA (ativado na versão EU). Seção [804][810] opção 3 ativa ou desativa o tamper da caixa. Ativa ou desativa o tamper de parede pela fixação firme do suporte separado à parede usando um dos parafusos fornecidos.

O tamper da caixa ativa-se sempre que a caixa é aberta e restaura sempre que a caixa é fechada. O tamper de parede na traseira do aparelho é reduzido pela superfície de montagem sempre que instalado adequadamente. Se o aparelho for removido, o tamper ativa-se. Certifique que a superfície de montagem é regular e sem obstáculos que bloqueiam o acesso à traseira do aparelho. Os fios elétricos não devem passar em cima ou por baixo do módulo quando este é montado.

**NOTE:** O tamper integrado de parede e de caixa tem de ser instalado e ativado para aplicações Roubo Comercial/Residencial com classificação UL/ULC.

## <span id="page-5-0"></span>**3.1 Configuração e Fiação**

<span id="page-5-6"></span>Esta seção descreve como configurar e ligar o módulo HSM2HOST.

## <span id="page-5-1"></span>**3.1.1 Escolha o local de montagem**

**NOTA:** Monte permanentemente o receptor HSM2HOST e os dispositivos sem fio DEPOIS de testar a colocação de cada dispositivo [\(seção](#page-6-0)  [3.1.6 na página 6](#page-6-0)).

Encontre um lugar que seja:

- seco,
- dentro do intervalo de temperatura de funcionamento,
- central para a colocação proposta de todos os dispositivos sem fio,
- o mais alto possível. O intervalo é reduzido se montado abaixo do nível do solo,
- afastado de fontes de interferência, incluindo: ruído elétrico (computadores, televisões, motores elétricos, eletrodomésticos, aquecimento e aparelhos de ar condicionado), objetos grandes metálicos como condutas de aquecimento e encanamento que podem proteger as ondas eletromagnéticas,
- regular e sem obstáculos que bloqueiam o acesso à traseira do aparelho.

## <span id="page-5-2"></span>**3.1.2 Conecte o HSM2HOST**

*Caution: Remova toda a alimentação (AC, DC e linhas telefônicas) do sistema enquanto conecta os módulos ao Corbus.*

- 1. Com o painel de alarme desligado, conecte o HSM2HOST ao Corbus 4 fios do painel de alarme conforme a Figura 1.
- 2. Depois de completada a fiação, ative o sistema de segurança.

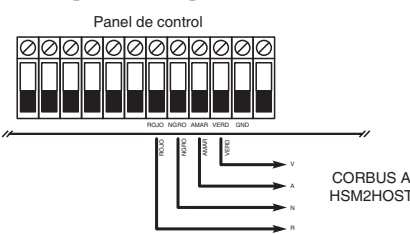

<span id="page-5-7"></span>**Figure: 3-1** Esquema de Fiação

## <span id="page-5-3"></span>**3.1.3 Registre o HSM2HOST**

O HSM2HOST tem de ser registrado no painel de alarme antes que outros dispositivos sem fio possam ser registrados.

### **No arranque inicial ative o painel de alarme**

Sempre que o sistema de alarme é ativado pela primeira vez, o primeiro teclado ou o HSM2HOST (se estiver usando um teclado sem fio como primeiro teclado) pode ser registrado. Para fazer isso:

- 1. Depois do HSM2HOST estar ligado ao painel de alarme e estar com alimentação, é ativado um teclado sem fio.
- 2. Pressione qualquer botão no teclado para registrá-lo no HSM2HOST. O HSM2HOST é então automaticamente registrado no painel de alarme.

Alternativamente, registre o HSM2HOST no sistema em qualquer momento usando o seguinte procedimento:

1. Entre na seção Programaçao Instalador [902][000] (Registro automático todos os módulos). Os módulos são automaticamente detectados na seguinte ordem:

- 1 Teclados
- 2 Expansor de zona
- 3 Módulo de saída
- 4 HSM2HOSTx
- 6 Fonte de alimentação 1A
- 2. Sempre que solicitado, pressione [\*] para registrar.

Alternativamente,

- 1. Entre na seção Programaçao Instalador [902][001] (Registrar módulos).
- 2. Sempre que solicitado, digite o número de série que se encontra na traseira. O módulo está registrado.

## <span id="page-5-4"></span>**3.1.4 Exclua o HSM2HOST**

Para remover o HSM2HOST do sistema:

- 1. Entre na seção Programaçao Instalador [902][106] (Excluir HSM2HOSTx).
- 2. Pressione [\*] para excluir.

## <span id="page-5-5"></span>**3.1.5 Teste HSM2HOST Localização para interferência RF**

O HSM2HOST tem um melhor desempenho em locais onde a interferência RF for mínima. Com o painel de alarme ativado e o HSM2HOST registrado, entre na seção programação do instalador [904]. Observe o estado do LED vermelho. Se o LED vermelho estiver aceso, os níveis de interferência são elevados e deve ser encontrada uma nova localização de montagem. Se o LED vermelho estiver apagado, a interferência é reduzida e a localização é boa.

**NOTA:** Para sistemas com classificação UL/ULC, o sinal tem de ser "Forte". Veja ["indicadores de estado" na página 9](#page-9-4) para detalhes.

## <span id="page-6-6"></span><span id="page-6-0"></span>**3.1.6 Monte Permanentemente**

- Depois de encontrada uma localização adequada, monte o HSM2HOST como se indica:
- 1. Puxe os fios Corbus através dos orifícios na traseira da caixa.
- 2. Monte a caixa firmemente na parede usando os três parafusos fornecidos.
- 3. Para ativar ou desativar o tamper, fixe firmemente o suporte de separação do tamper da parede usando o parafuso fornecido.

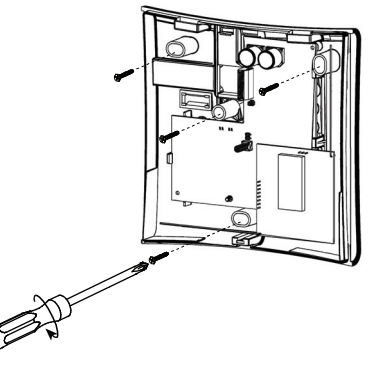

**Figure: 3-2** Montar o HSM2HOST

## <span id="page-6-1"></span>**3.1.7 Outras Opções**

As ações seguintes podem ser realizadas no HSM2HOST.

### **Table 3-1: Outras Opções**

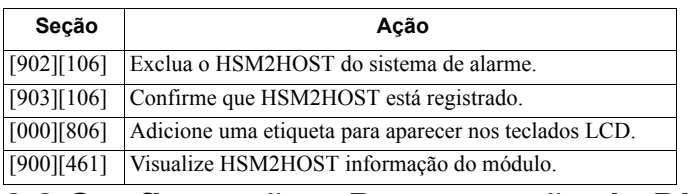

## <span id="page-6-5"></span><span id="page-6-2"></span>**3.2 Configuração e Programação do Dispositivo Sem Fio**

Esta seção descreve como registrar e programar os dispositivos sem fio como, por exemplo, os contatos, sensores de movimento e sirenes no painel de alarme.

## <span id="page-6-4"></span><span id="page-6-3"></span>**3.2.1 [804][000] Registrar Dispositivos Sem Fio**

- 1. Depois do HSM2HOST estar instalado e registrado no painel de alarme, os dispositivos sem fio podem ser registrados usando o seguinte método: Entre na seção Programação do Instalador [804][000]:
- 2. Sempre que solicitado, ative o dispositivo (ver folha de instalação do dispositivo) para registrar imediatamente ou insira um número de série do dispositivo. Faça o último para pré-registrar dispositivos e depois para registrá-los na instalação do cliente.
	- O painel de alarme determina o tipo de dispositivo que está sendo registrado e apresenta as opções apropriadas de programação.

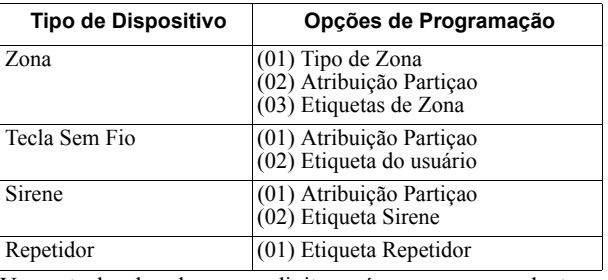

### **Table 3-2: Opções de Dispositivo sem fio**

3. Use as teclas de rolagem ou digite o número correspondente para selecionar uma opção.

4. Role através das seleções disponíveis, digite um número ou insira texto conforme apropriado.

- 5. Pressione [\*] para aceitar e mover para a opção seguinte.
- 6. Depois de todas as opções estarem configuradas, o sistema pede para registrar o dispositivo seguinte.
- 7. Repita o processo descrito acima até todos os dispositivos sem fio estarem registrados.

**NOTA:** As opções de configuração acima indicadas podem ser modificadas usando [804][911] Modificar Dispositivo.

## <span id="page-7-0"></span>**3.2.2 [804][001]-[716] Configuração de Dispositivo Sem Fio**

Para configurar dispositivos sem fio:

1. Entre na seção de Programação do Instalador [804] depois selecione uma das seguintes sub-seções:

### **Table 3-3: Configuração de Dispositivo Sem Fio**

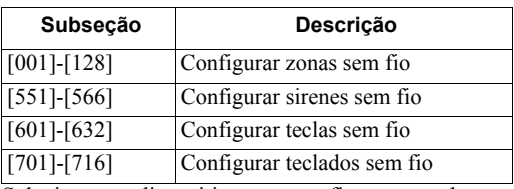

- 2. Selecione um dispositivo para configurar usando as teclas de rolagem ou vá diretamente para um dispositivo específico inserindo um atalho.
- 3. Use os botões de rolagem ou insira um atalho para selecionar uma opção de configuração para o dispositivo. Ver folhas do dispositivo para detalhes.
- 4. Pressione [\*] para aceitar e mover para a opção seguinte.
- 5. Depois de todas as opções estarem configuradas, o sistema retorna ao menu de configuração base.
- <span id="page-7-3"></span>Repita o processo acima descrito para configurar outros dispositivos sem fio.

## <span id="page-7-1"></span>**3.2.3 [804][801] Detecta Obstrução RF**

Deteção de obstrução RF (interferência contínua em rede de rádio) pode ser ligada ou desligada. Sempre que ligada, a obstrução RF é registrada e reportada.

Para configurar uma obstrução RF:

- 1. Entre na seção Programação do Instalador [804][801].
- 2. Selecione uma das seguintes opções rolando ou inserindo o atalho:

### **Table 3-4: Detecta Obstrução RF**

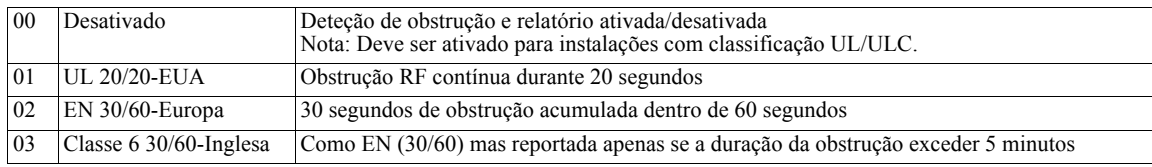

- 3. Pressione [\*] para aceitar a seleção.
- 4. Pressione [#] para sair da seção.

## <span id="page-7-2"></span>**3.2.4 [804][802] Janela Supervisao Sem Fio**

Esta opção é usada para programar a quantidade de tempo em que um dispositivo sem fio pode estar ausente do sistema antes de ser gerada uma falha.

**NOTA:** Para instalações EN, deve ser selecionada 1 hora ou 2 horas.

Sempre que é usada a opção 06, que configura o sistema para gerar condições de falha depois de um dispositivo ter sido detectado como ausente por 24 horas, os detectores de fumaça geram uma condição de falha depois de um máximo de 18 horas sempre que está ativada a opção de alternar supervisao 200s.

Para programar a Janela de Supervisao Sem Fio:

- 1. Entre na seção Programação do Instalador [804][802].
- 2. Selecione uma das seguintes opções rolando ou inserindo o atalho:

## **Table 3-5: Janela Supervisao Sem Fio**

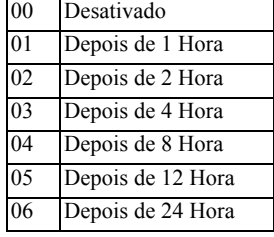

3. Pressione [\*] para aceitar a seleção.

4. Pressione [#] para sair da seção.

**NOTA:** Para Roubo Residencial UL (UL1023), Casa de Saúde (UL1637), instalações Roubo Residencial ULC (ULC/ORD-C1023), a janela máxima de Supervisão deve ser definida para 24 horas.

Para instalações Incêndio Residencial UL (UL985), a janela máxima de Supervisão é definida para 200s.

Para Roubo Comercial UL (UL1610/UL365) e Incendio Residencial ULC (ULC-S545), a janela máxima de Supervisão deve ser definida para 4 horas.

## <span id="page-8-0"></span>**3.2.5 [804][810] Opção Sem Fio**

Para programar as opções sem fio:

- 1. Entre na seção Programação do Instalador [804][810].
- 2. Selecione uma das seguintes opções rolando ou inserindo o atalho:

#### **Table 3-6: Opção Sem Fio**

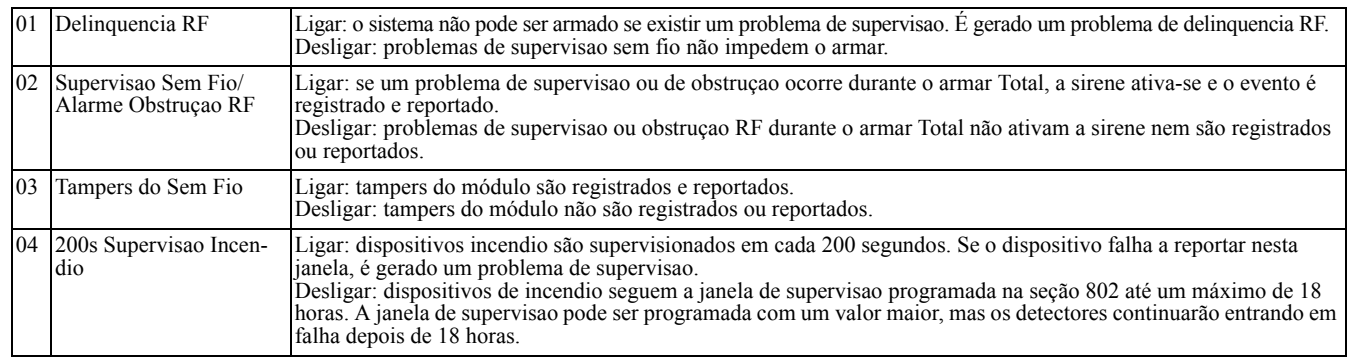

- 3. Pressione [\*] para aceitar a seleção.
- 4. Pressione [#] para sair da seção.

## <span id="page-8-1"></span>**3.2.6 [804][841] Movimento da Câmeras**

Para programar as movimento da câmeras:

- 1. Entre na seção Programação do Instalador [804][841].
- 2. Selecione uma das seguintes opções rolando ou inserindo o atalho:

#### **Table 3-7: Movimento da Câmeras**

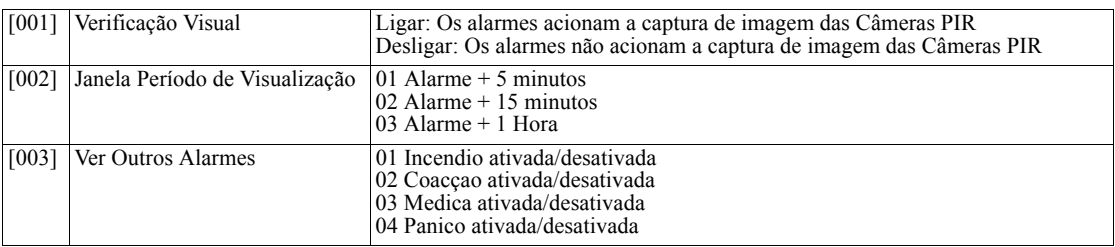

## <span id="page-8-2"></span>**3.2.7 [804][901]-[905] Excluir Dispositivos Sem Fio**

Para excluir dispositivos sem fio:

1. Entre na seção de Programação do Instalador [804] depois selecione uma das seguintes sub-seções:

#### **Table 3-8: Excluir Dispositivos Sem Fio**

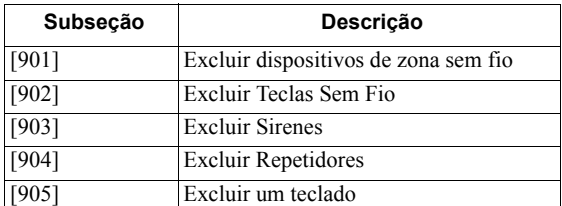

2. Selecione um dispositivo usando as teclas de rolagem ou vá diretamente para um dispositivo específico inserindo um atalho.

3. Pressione [\*] para excluir ou [#] para sair.

## <span id="page-8-3"></span>**3.2.8 [804][921]-[925] Substituir Dispositivos Sem Fio**

Use esta opção para substituir uma dispositivo defeituoso registrado no sistema por outro dispositivo do mesmo tipo enquanto mantém a configuração do original. O dispositivo defeituoso não necessita de ser excluído.

Para substituir um dispositivo sem fio:

1. Entre na seção de Programação do Instalador [804] depois selecione uma das seguintes sub-seções:

### **Table 3-9: Substituir Dispositivos Sem Fio**

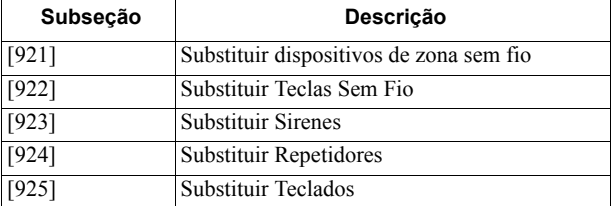

- 2. Pressione [\*] para selecionar uma subseção. É exibido o primeiro dispositivo disponível.
- 3. Selecione um dispositivo usando as teclas de rolagem ou vá para um dispositivo específico inserindo um atalho.<br>4. Pressione [\*]. Sempre que solicitado, ative o dispositivo (registro total) ou insira a ID do dispositivo
- Pressione [\*]. Sempre que solicitado, ative o dispositivo (registro total) ou insira a ID do dispositivo (pré-registro). É exibida uma mensagem confirmando o registro.

## <span id="page-9-0"></span>**3.2.9 [804][990][001 – 005] Exibe Todos os Dispositivos**

Use esta seção para revisar o registro dos dispositivos sem fio no sistema e para ver os números de série associados com cada dispositivo. Para revisar a informação do dispositivo sem fio:

1. Entre na seção de Programação do Instalador [804][990] depois selecione uma das seguintes sub-seções:

### **Table 3-10: Exibe Todos os Dispositivos**

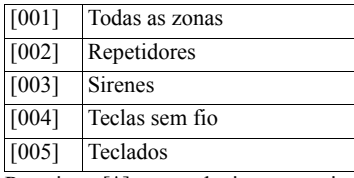

2. Pressione [\*] para selecionar um tipo de dispositivo sem fio. É exibido o primeiro dispositivo disponível.

3. Use as teclas de rolagem para visualizar os dispositivos registrados.

**NOTA:** Esta opção não é totalmente suportada por teclados LED e ICON.

## <span id="page-9-1"></span>**3.2.10 [999] Reiniciar para predefinições de HSM2HOST**

<span id="page-9-3"></span>Selecionando esta opção reinicia a programação de todos os módulos para as predefinições.

## <span id="page-9-2"></span>**3.2.11 [904] Teste de colocação de Dispositivos Sem Fio**

Este teste é usado para determinar o estado do sinal RF para dispositivos sem fio e pode ser executado em um teclado do sistema ou em um dispositivo individual. Estas instruções pretendem testar um teclado. Para instruções sobre o teste de colocação no dispositivo, consulte a folha de instalação fornecida com o equipamento sem fio Estão disponíveis os seguintes modos de teste:

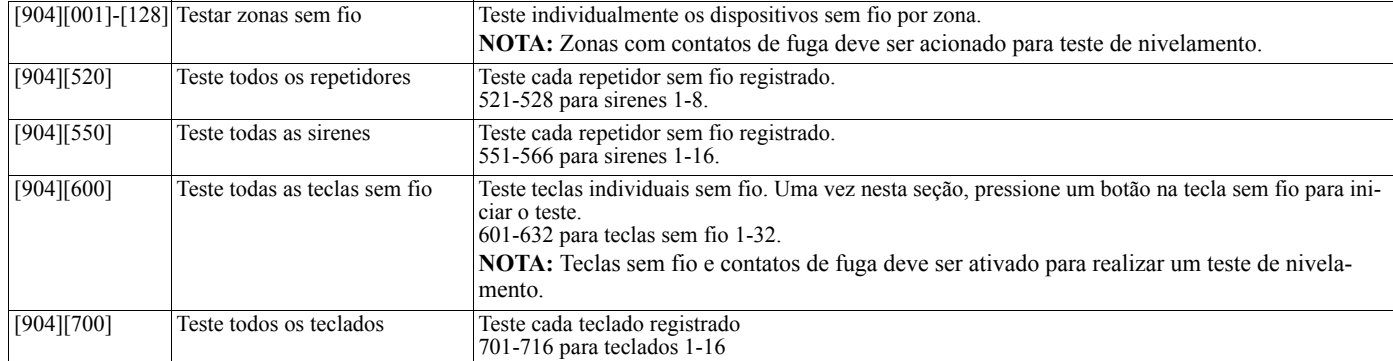

#### **Table 3-11: Modos de teste sem fio**

São providenciados dois resultados de teste:

• 24 horas: Os resultados médios do teste de intensidade de sinal durante um período de mais de 24 horas.

• Agora: Resultados do estado do sinal do teste atual.

Podem ser exibidos os seguintes indicadores de estado:

#### <span id="page-9-4"></span>**Table 3-12: indicadores de estado**

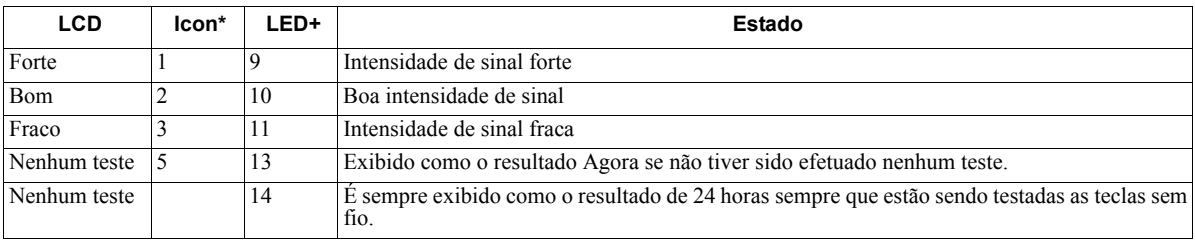

\* Para teclados Icon, o dígito 1 indica os resultados de teste de 24 horas; dígito 2 indica resultados de teste Agora.

+Para teclados LED, o primeiro dígito indica resultados 24 horas; o segundo dígito indica resultados de teste Agora.

## <span id="page-10-0"></span>**3.1 Planilha de Programação**

Use esta seção para gravar definições personalizadas. Todas as seções de programação em baixo são acessadas através da Programação do Instalador ([\*][8]).

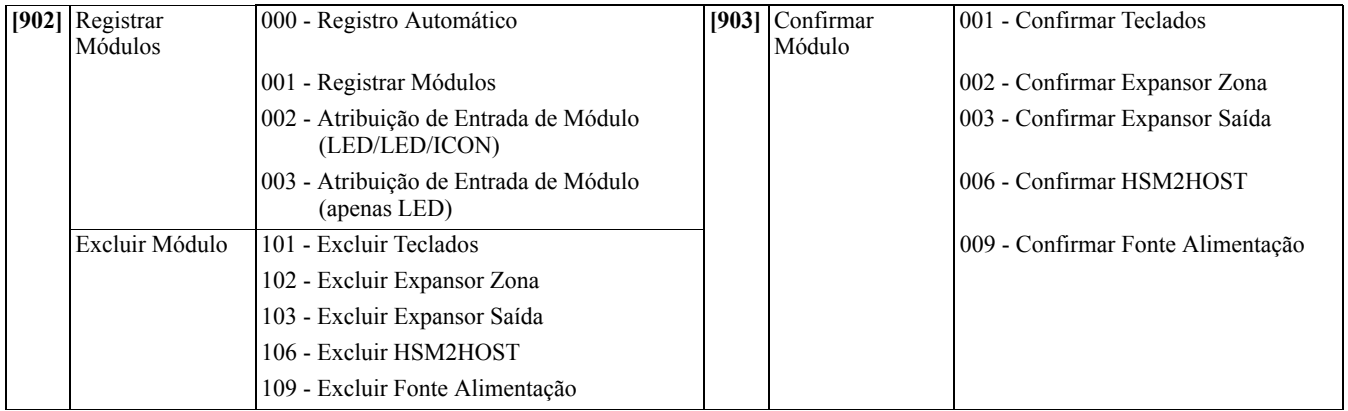

## **[000] Etiquetas Módulo**

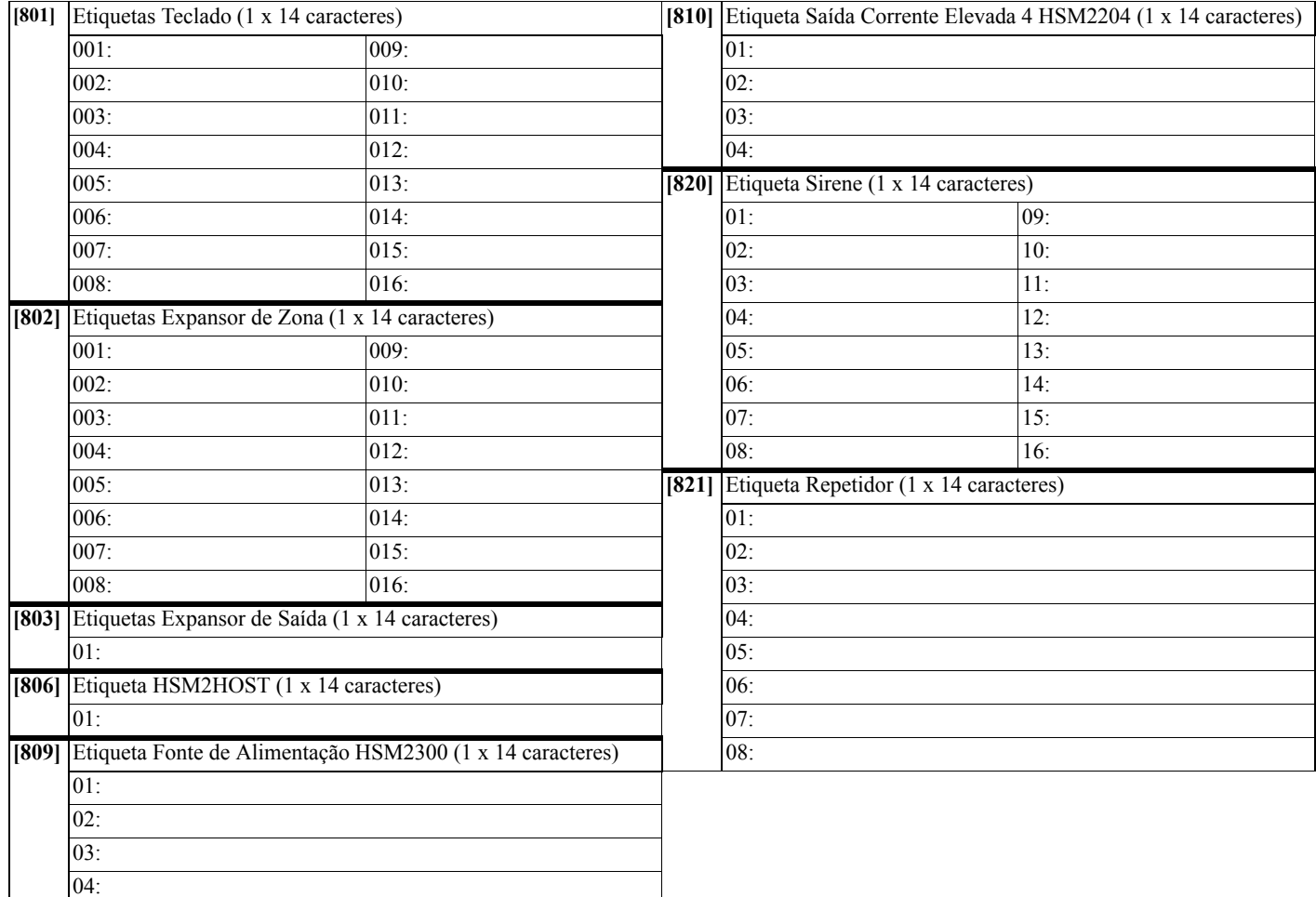

## **[804] Programação Sem Fio**

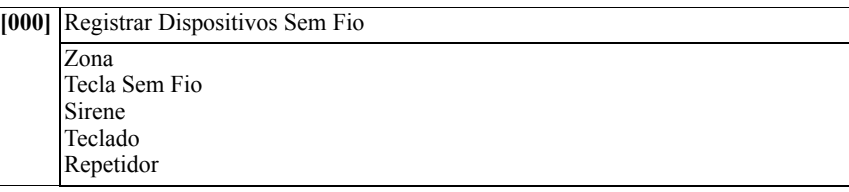

## **[804][000] Registro Dispositivo Sem Fio – Zonas (copiar folha conforme necessário)**

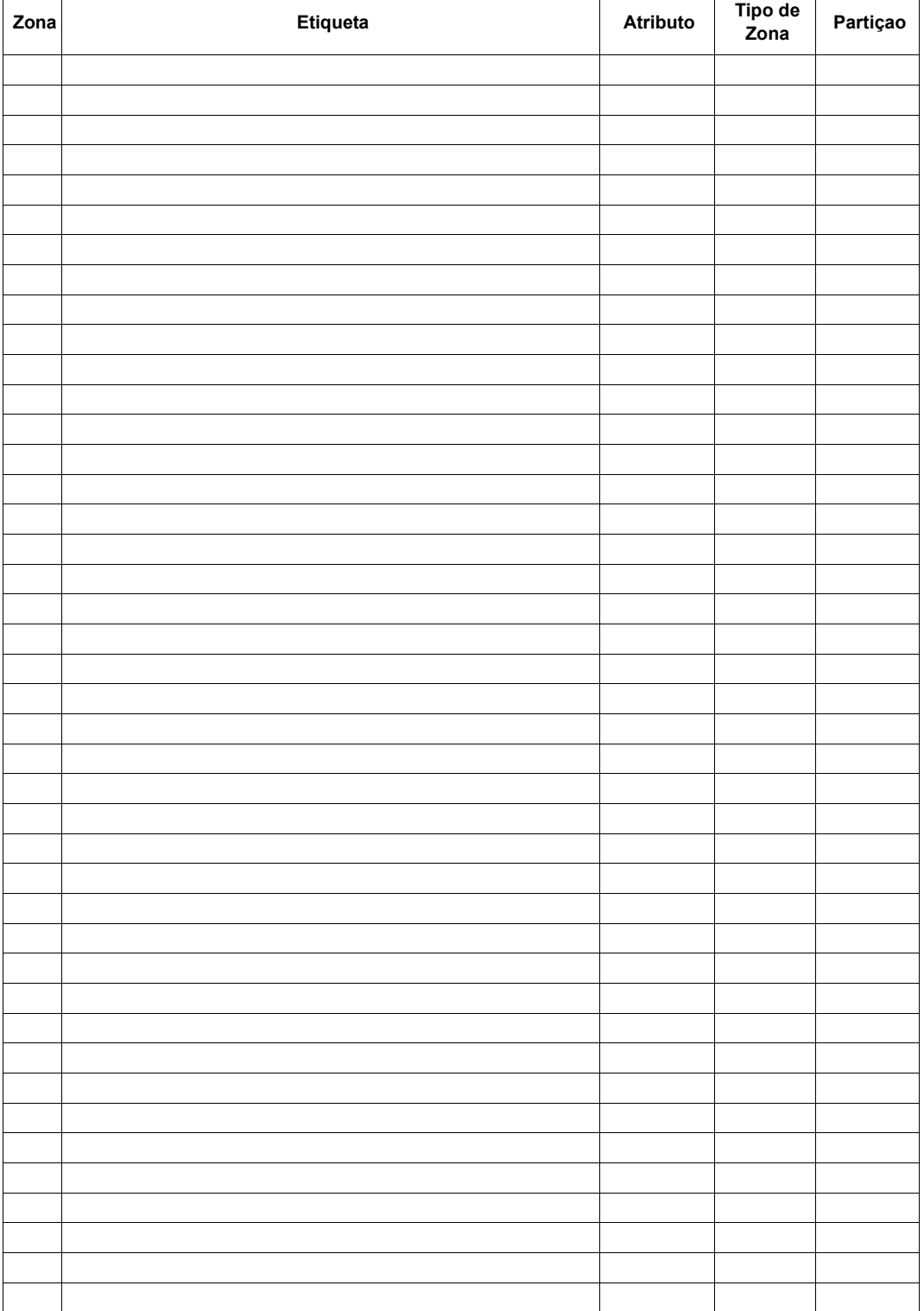

### **[804][000] Registro Dispositivo Sem Fio – Teclas Sem Fio**

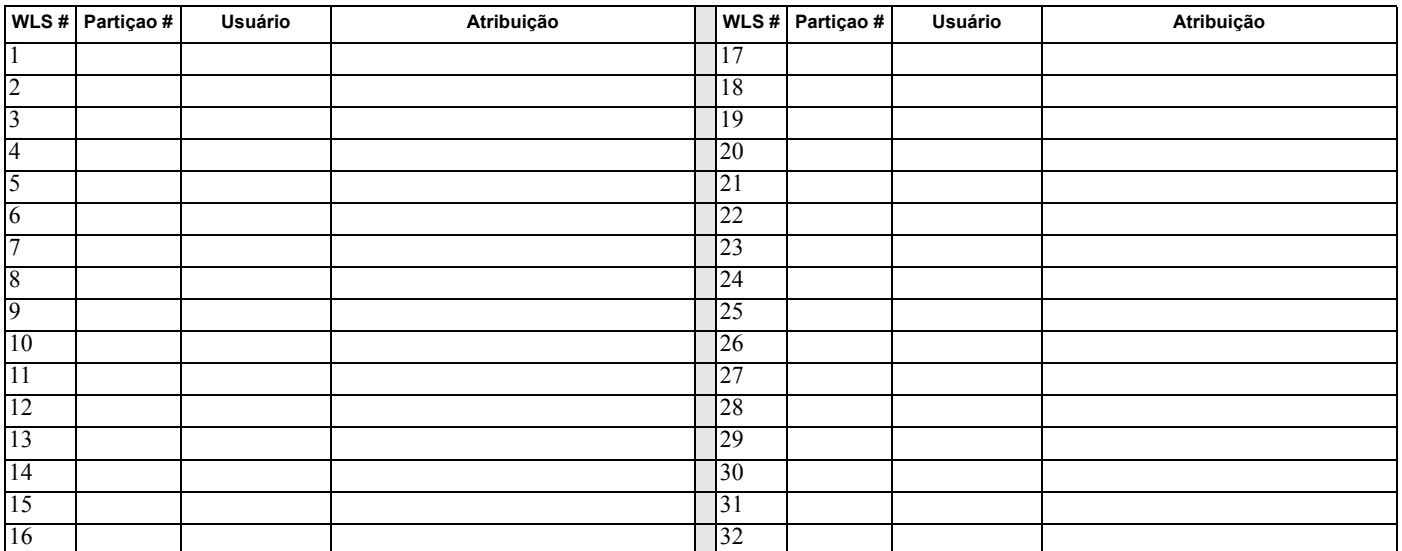

### **[804][000] Registro Dispositivo Sem Fio – Sirenes Sem Fio**

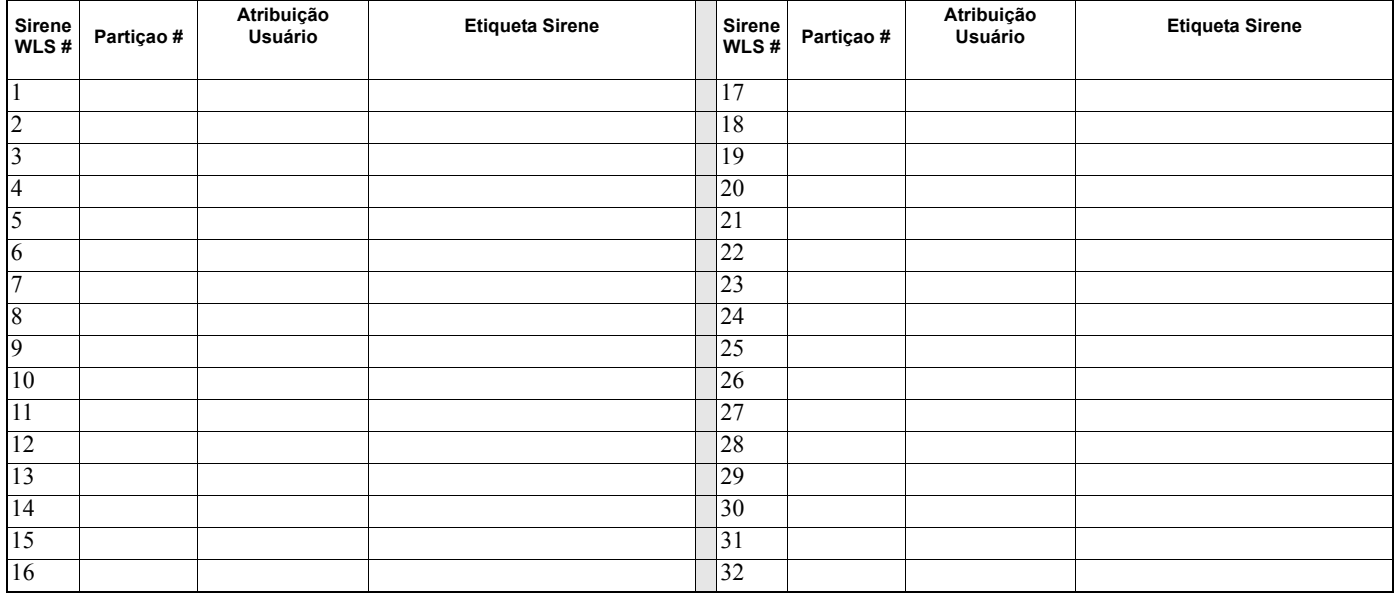

### **[804][000] Registro Dispositivo Sem Fio – Teclados Sem Fio**

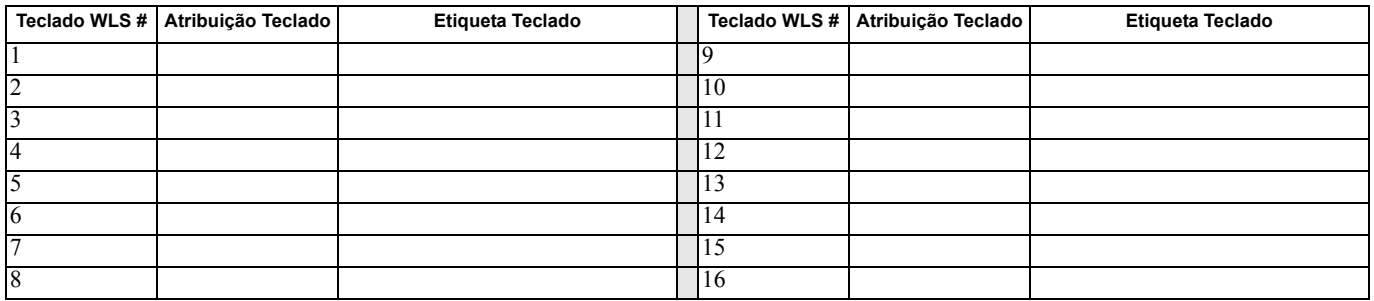

### **[804][000] Registro Dispositivo Sem Fio Repetidores Sem Fio**

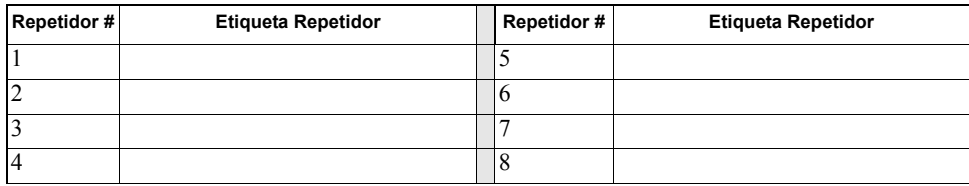

## **[804][001]-[128] Configurar Zonas Sem Fio 1-128** (copiar folha conforme necessário)

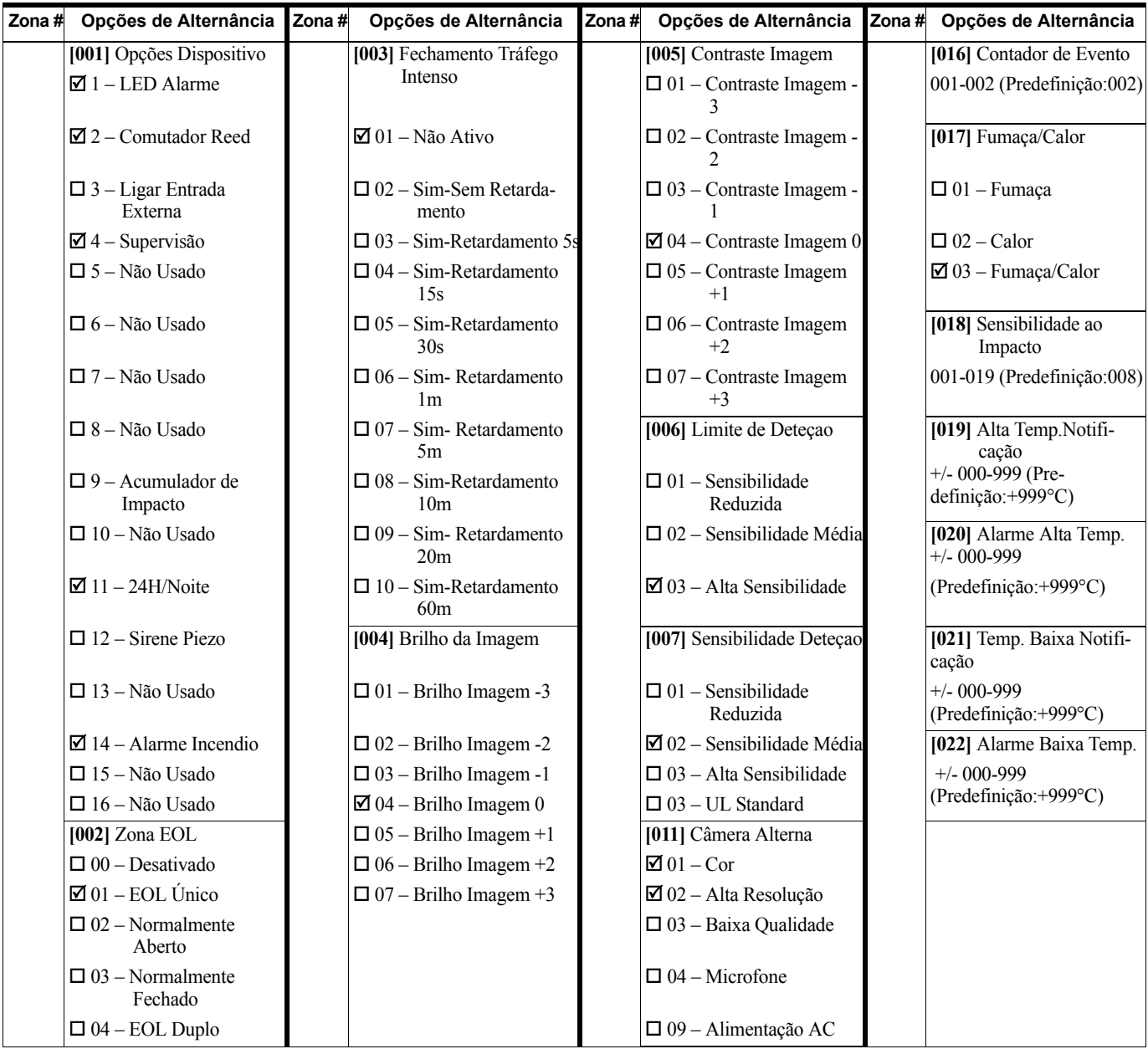

#### 13

## **[804][551]-[566] Configurar Sirenes Sem Fio 1-16** (Copiar folha conforme necessário)

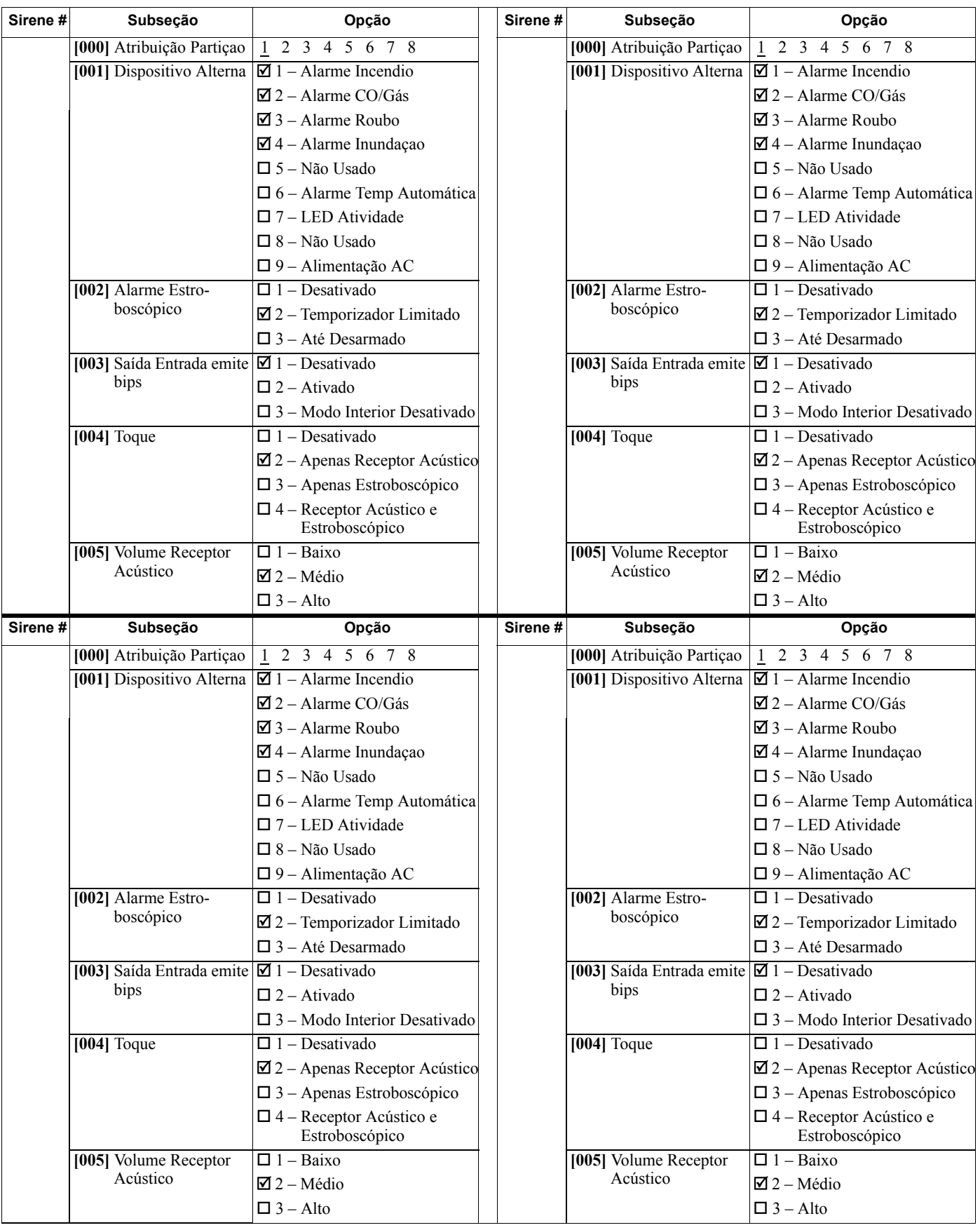

## **[804][601]-[632] Configurar Teclas Sem Fio 1-32** (copiar conforme necessário)

**[000] Atribuição Partiçao Tecla Sem Fio** (Predefinição: 01)

**[001]-[005] Programação Botão Tecla Sem Fio** (Predefinições: Tecla 1: 04, Tecla 2: 03, Tecla 3: 01, Tecla 4: 52, Tecla 5: 21)

**[011] Alterna Dispositivo Tecla Sem Fio** (Predefinição: 01)

**[020] Atribuição Usuário Tecla Sem Fio** (Predefinição: 00 - Não Atribuído)

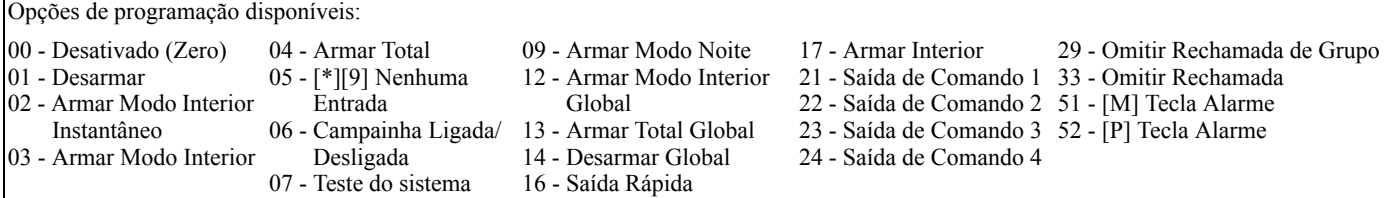

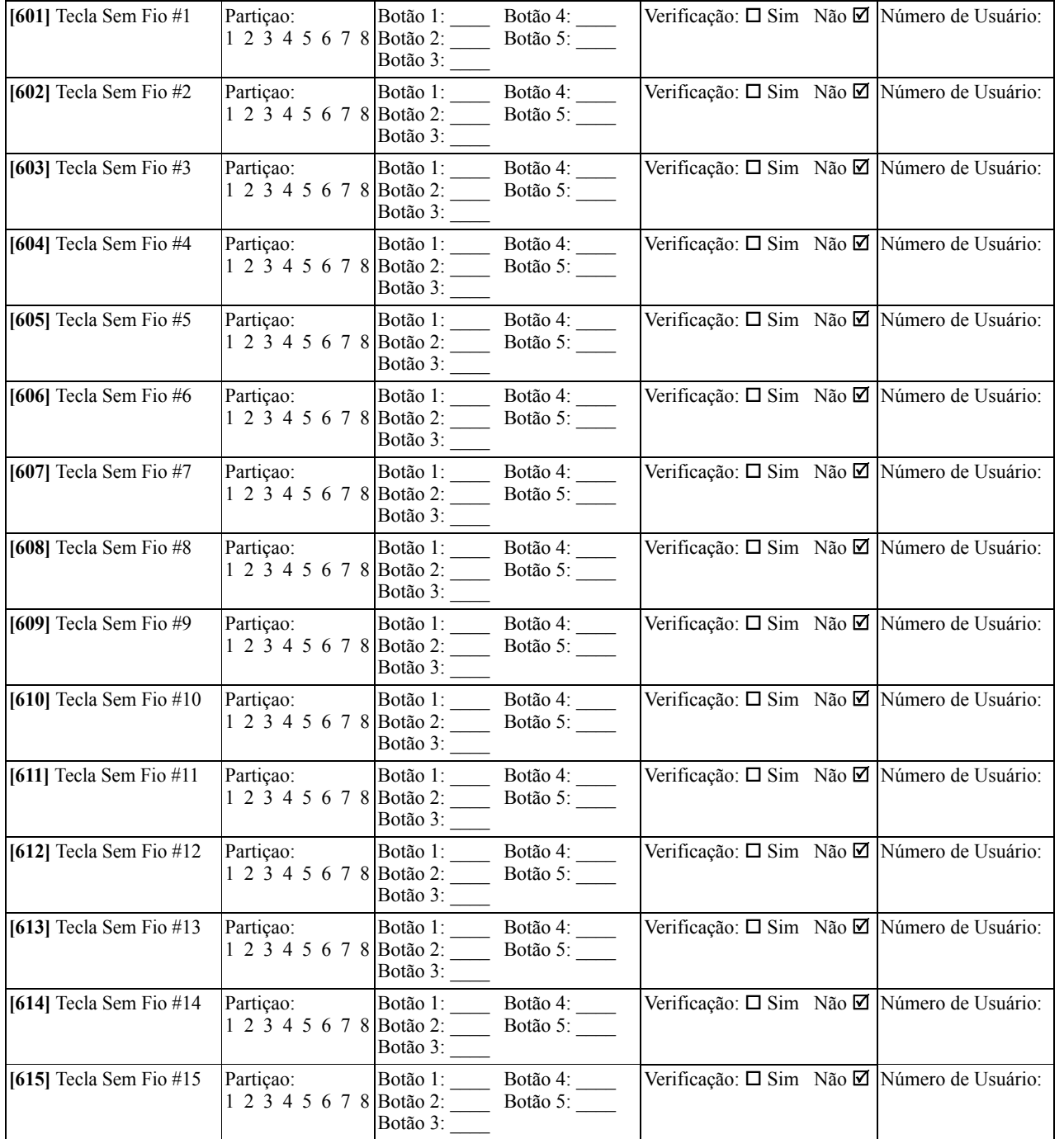

## **[804]-[701]-[716] Programação Teclado Sem Fio** (copiar conforme necessário)

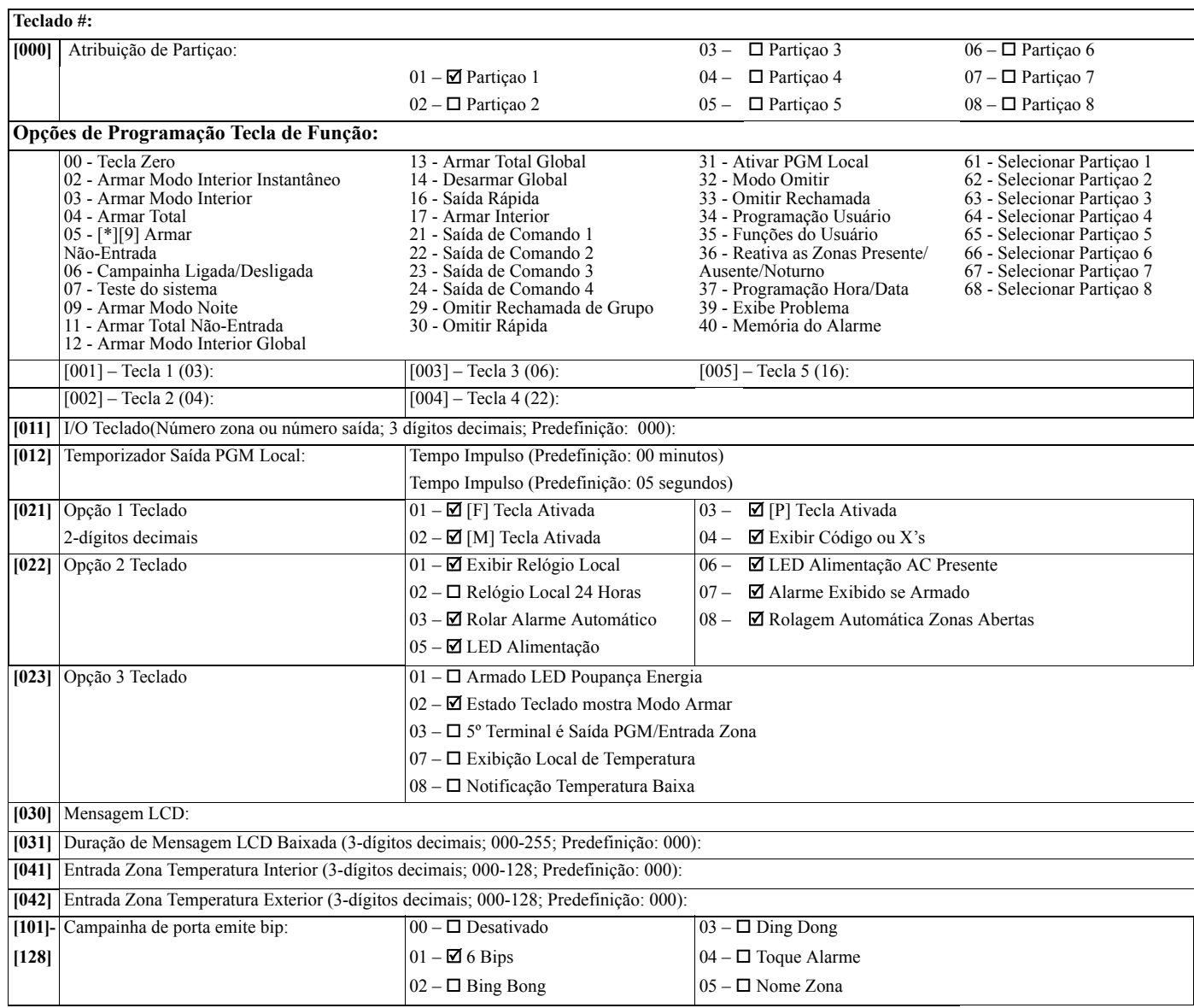

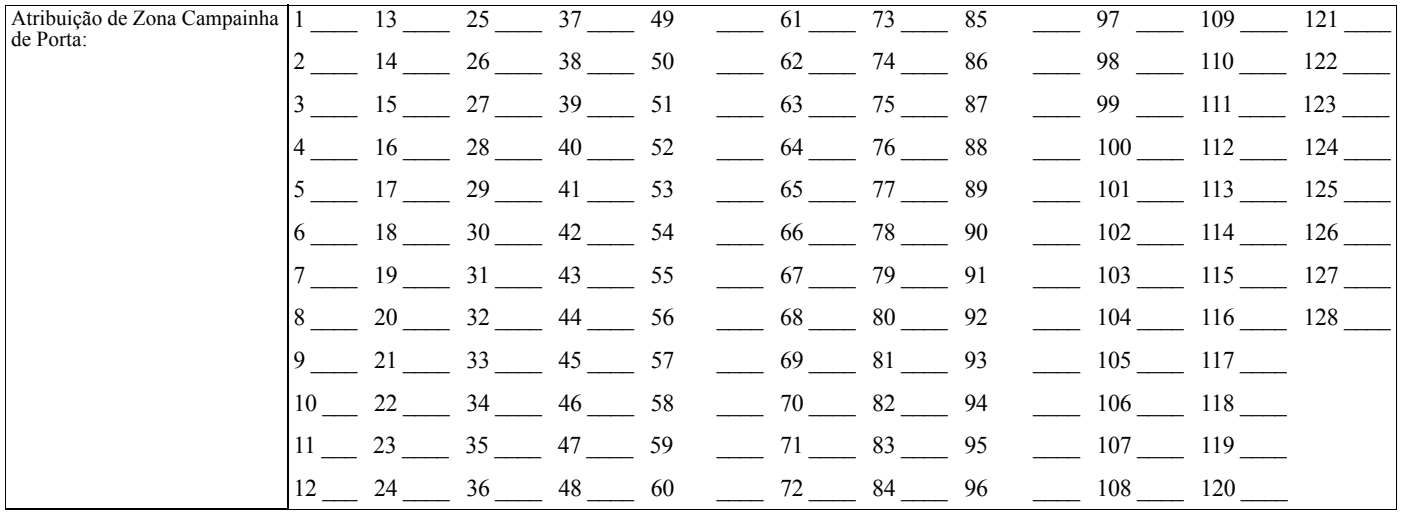

### **[804][801] Deteção Obstruçao [804][802] Janela Supervisão [804][810] Opção Sem Fio**

## $\Box$  – Desativado  $\Box$  – Desativado  $\Box$  – Desativado  $\Box$  1 – Delinquencia RF  $\boxed{\blacksquare}$  UL 20/20  $\blacksquare$   $\blacksquare$  - Depois de 1 Hora  $\blacksquare$   $\blacksquare$   $\boxed{\blacksquare^{\text{EN}}$  – EN 30/60  $\boxed{\blacksquare^{\text{EN}}}$  – Depois de 2 Horas  $\boxed{\blacksquare}$  3 – Tamper do Sem Fio  $\Box$  – Classe 6 (30/60)  $\Box$  – Depois de 4 Horas  $\Box$   $\Box$  4 – 200s Supervisão Incendio  $\square$  – Depois de 8 Horas – Depois de 12 Horas

### UL– Depois de 24 Horas

## **[804][841] Movimento da Câmeras**

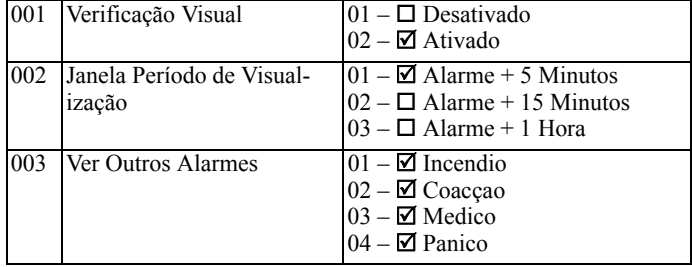

### **[804][901]-[905] Excluir Dispositivos Sem Fio**

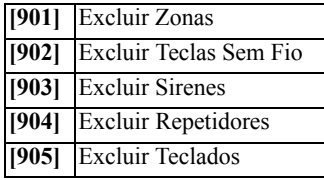

## **[804][921]-[925] Substituir Dispositivos Sem Fio**

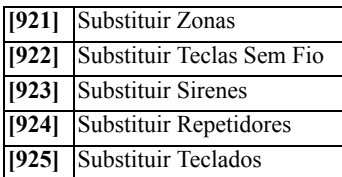

## **[804][990] Mostrar todos os Dispositivos**

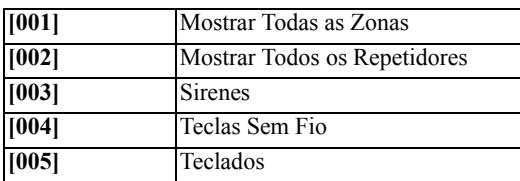

- 
- 
- 
- 

#### **AVISO LEIA COM ATENÇÃO**

**Nota para Instaladores** Esta advertência contém informações vitais. Como único indivíduo em contato com os usuários do sistema, é de sua responsabilidade trazer cada item desta advertência à atenção dos usuários deste sistema.

**Falhas do Sistema** Este sistema foi cuidadosamente projetado para ser tão eficaz quanto possível. Entretanto, há circunstâncias que envolvem incêndio, roubo ou outros tipos de emergência, onde este poderia não oferecer proteção. Qualquer sistema de alarme de qualquer tipo pode estar comprometido<br>deliberadamente ou pode falhar ao operar como esperado por uma variedade de razões. A

#### **Instalação Inadequada**

Um sistema de segurança deve ser instalado adequadamente a fim de fornecer uma proteção adequada. Cada instalação deverá ser avaliada por<br>um profissional de segurança para garantir que todos os pontos e áreas de acesso sej construção para oferecer o nível de proteção esperado. Uma reavaliação deve ser feita durante e após qualquer atividade de construção. Uma<br>avaliação pelo departamento de incêndio e/ou de polícia é extremamente recomendada

**Conhecimento criminal**<br>Este sistema contémiento Este sistema contém recursos de segurança que são conhecidos como sendo eficazes no momento da fabricação. É possível, para pessoas com<br>pretensões criminais, desenvolver técnicas que reduzam a eficácia destes recursos. É i

Acesso por Intrusos<br>Os intrusos podem entrar através de um ponto de acesso não protegido, evitando um dispositivo sensor, esquivando-se de detecção pela<br>movimentação através de uma área de cobertura insuficiente, desconect

#### **Falha de Energia**

Os painéis de alarme, os detectores de intrusão, os detectores de fumaça e vários outros dispositivos de segurança requerem uma fonte de<br>alimentação adequada para operação apropriada. Se um dispositivo opera com baterias, qualquer interrupção, mesmo que breve, tomará aquele dispositivo inoperante enquanto não tiver energia. As interrupções de energia de<br>qualquer duração são freqüentemente acompanhadas por flutuações de tensão, que pode dani

### sistema opere como planejado. **Falha das Baterias Substituíveis**

Os transmissores remotos deste sistema foram projetados para oferecer vários anos de vida de bateria sob condições normais. A vida esperada da bateria é uma função do ambiente do dispositivo, utilização e tipo. As condições ambientais, tais como alta umidade, alta ou baixa<br>temperatura ou grandes flutuações de temperatura, podem reduzir a vida esperada da bater Teste e manutenção regulares manterão o sistema em boas condições operacionais.

Compromisso dos Dispositivos de Radiofreqüência (sem fio)<br>Os sinais podem não alcançar o receptor sob todas as circunstâncias as quais poderiam incluir objetos de metal posicionados sobre ou próximos<br>do caminho do rádio ou

#### **Usuários do Sistema**

Um usuário pode não estar apto a operar um interruptor de pânico ou de emergência, possivelmente devido à desabilidade física permanente ou<br>de proporária, inabilidade para alcançar o dispositivo em tempo ou não-familiarida

#### **Detectores de Fumaça**

Os detectores de fumaça, que são uma parte deste sistema, podem não alertar adequadamente os ocupantes de um incêndio por várias razões,<br>algumas das quais citadas a seguir. Os detectores de fumaça podem não ter sido instal

#### **GARANTIA LIMITADA**

A Digital Security Controls garante ao comprador original que, por um período de doze meses a partir da data de compra, o produto deverá<br>estar livre de defeitos de materiais e de mão-de-ofra sob utilização normal. Durante

#### **Garantia Internacional**

A garantia para clientes internacionais é a mesma como para qualquer cliente dentro do Canadá e dos Estados Unidos, com a exceção que a<br>Digital Security Controls não deverá ser responsável por quaisquer despesas de cliente

Procedimento de Garantia<br>Para obter serviço sob esta garantia, favor devolver o(s) item(ns) em questão ao ponto de venda. Todos os distribuidores e revendedores<br>autorizados (êm um programa de garantia. Qualquer pessoa que

**Condições que Invalidam a Garantia**

Esta garantia aplica-se somente aos defeitos em partes e de mão-de-obra relativas à utilização normal. Ela não cobre: exportentes de transporte ou manuseio

• danos causados por desastre, tais como incêndio, inundações, ventos, terremotos ou relâmpagos;<br>• danos devido a causas fora do controle da Digital Security Controls, tais como tensão excessiva, choque mecânico ou danos c

• danos causados por períféricos (a menos que tais periféricos sejam fornecidos pela Digital Security Controls);<br>• defeitos causados por falha em proporcionar um ambiente adequado de instalação para os produtos;<br>• danos ca

• danos por manutenção inapropriada;

• danos que surgem de qualquer outro abuso, mau trato ou aplicação indevida dos produtos.

A responsabilidade da Digital Security Controls por falha em reparar o produto sob esta garantia após um número razoável de tentativas será<br>limitada a uma substituição do produto, como a única solução por violação da garan

#### **IMPORTANTE LEIA COM ATENÇÃO: O SOFTWARE DSC, ADQUIRIDO COM OU SEM PRODUTOS E COMPONENTES, RESPEITA LEIS DE DIREITOS DE AUTOR E É COMPRADO COM A ACEITAÇÃO DOS SEGUINTES TERMOS DE LICENCIAMENTO:**

"O Contrato de Licença de Utilizador Final (CLUF) (End User License Agreement ("EULA")) é um acordo legal entre V. Exa. (empresa, products Canada Lud. ("DSC"), o fabricante ou suediade que adquire Fardware end qualisque in

licenciado a V. Exa. nos termos desse mesmo contrato de licença.

"Ao instalar, copiar, descarregar, armazenar, aceder, ou outro, utilizando o PROGRAMA, V.Exa. concorda incondicionalmente em respeitar os<br>termos deste CLUF (EULA), mesmo que o CLUF (EULA) seja considerado como uma modifica

#### **LICENÇA DO PROGRAMA**

O PROGRAMA está protegido por leis de direitos de autor e tratados internacionais de direitos de autor, bem como por outros tratados e leis de propriedade intelectual. O PROGRAMA é licenciado, não vendido.

### **1.CONCESSÃO DA LICENÇA**<br>Este CLUF (EULA), concede a V.Exa. os seguintes direitos:

Este CLUF (EULA), concede a V.Exa. os seguintes directos.<br>(a)Instalação e Uso do Software - Para cada licença que V.Exa. adquire, apenas poderá ter uma cópia do PROGRAMA instalado.<br>(b)Armazenamento/Uso em Rede - O PROGRAMA

instalada numa determinada altura. V. Exa. apenas poderá utilizar a cópia de segurança para efeitos de arquivo. Excepto quando expressamente<br>mencionado neste CLUF (EULA , V.Exa. não poderá efectuar cópias do PROGRAMA, incl

2. DESCRIÇÃO DE OUTROS DIREITOS E LIMITAÇÕES<br>(a)Limitações sobre Engenharia Inversa, Descompilação e Desmontagem - V. Exa. não poderá fazer engenharia inversa, descompilação ou<br>desmontagem do PROGRAMA, excepção feita à act

HARDWARE como um produto único integrado. Neste caso, o PROGRAMA só pode ser utilizado com o HARDWARE, como determinado

neste CLUF (EULA).<br>
sextempleme - V.Exa. não poderá alugar, ceder ou emprestar o PROGRAMA. V.Exa. não poderá disponibilizá-lo a outros ou colocá-lo num<br>
servidor ou página Web.<br>
servidor ou página Web.<br>
servidor ou página

(f)Extinção - Sem prejuízo a quaisquer outros direitos, a DSC pode terminar este CLUF (EULA) se V.Exa. falhar no cumprimento dos termos<br>e condições deste CLUF (EULA). Se tal acontecer, V.Exa. deverá destruir todas as cópia DSC ou seus fornecedores. **3. DIREITOS DE AUTOR**

Todos os títulos e direitos de propriedade intelectual no e para o PROGRAMA (incluindo, mas não limitando, quaisquer imagens, fotografías e<br>texto incorporado no PROGRAMA), os materiais impressos que o acompanham ou quaisqu

não ser capaz de alcançar os detectores de fumaça, tal como quando o fogo está em uma chaminé, paredes ou telhados, ou do outro lado de<br>portas fechadas. Os detectores de fumaça podem não detectar a fumaça de incêndios em u igualmente bem todos os tipos de fogo. Os detectores de fumaça podem não proporcionar aviso em tempo de incêndios causados por<br>imprudência ou riscos de segurança, tais como fumar na cama, explosões violentas, escape de gás como planejado, pode haver circunstâncias quando há aviso insuficiente para permitir que todos os ocupantes escapem em tempo para evitar lesões ou morte.

#### **Detectores de Movimento**

Os detectores de movimento podem detectar movimento somente dentro das áreas designadas, como mostrado nas suas respectivas instruções<br>de instalação. Eles não podem discriminar entre intrusos e ocupantes internos. Os detec feixes. Eles não podem detectar movimento que ocorre atrás das paredes, tetos, pisos, portas fechadas, partições de vidro, portas ou janelas de<br>vidro. Qualquer tipo de violação, seja intencional ou não-intencional, tais co

Os detectores de movimento com infravermelho passivo operam detectando alterações na temperatura. Entretanto, a sua eficácia pode ser<br>reduzida quando a temperatura ambiente aumentar para próximo ou acima da temperatura do

**Dispositivos de Aviso**<br>Os dispositivos de aviso, tais como sirenes, buzinas ou luzes estroboscópicas podem não avisar ou acordar alguém que esteja dormindo, se<br>bouver intervenção de uma parede ou porta. Se os dispositivos audíveis, mesmo altos, podem não ser ouvidos por uma pessoa com deficiência auditiva.

**Linhas Telefônicas**<br>Se as linhas telefônicas forem utilizadas para transmitir alarmes, elas podem estar fora de serviço ou ocupadas por certos períodos de tempo.<br>Outrossim, um intruso pode cortar a linha telefônica ou anu detectados.

Tempo Insuficiente<br>Pode haver circunstáncias, quando o sistema irá operar como planejado, em que os ocupantes não seriam protegidos de emergência devido à<br>sua inabilidade de responder aos avisos em tempo. Se o sistema for

Embora todo esforço tenha sido feito para fazer este sistema tão confiável quanto possível, o sistema pode falhar para funcionar como planejado devido à falha de um componente.

#### **Teste Inadequado**

A maioria dos problemas, que evitariam um sistema de alarme de operar como planejado, pode ser encontrada pelo teste e manutenção<br>regulares. O sistema completo deverá ser testado semanalmente e ineodiatamente após uma inte

Segurança e Seguro<br>Independente de suas competências, um sistema de alarme não é um substituto para um seguro de propriedade ou de vida. Um sistema de<br>alarme também não é um substituto para possuidores de propriedades, inq

será responsável por quaisquer danos especiais, incidentais ou conseqüenciais baseados na violação da garantia, violação do contrato,<br>negligência, responsabilidade estritar ou qualquer outra teoria legal. Tais danos inclue

**Renúncia das Garantias**<br>Esta garantia contém a garantia completa e deverá estar no lugar de quaisquer e todas as outras garantias, expressas ou implícitas (incluindo todas as garantias implícitas de comerciabilidade ou adequação a um objetivo em especial), e de todas as outras obrigações ou<br>responsabilidades por parte da Digital Security Controls. A Digital Security Controls não assume ou responsabilidade referente a este produto. Esta renúncia das garantias e garantia limitada são controladas pelas leis da província de Ontário,

Canadá.<br>AVISO: A Digital Security Controls recomenda que o sistema inteiro seja completamente testado regularmente. No entanto, apesar do teste<br>freqüente e devido, mas não limitado a, violação criminal ou interrupção elétr

sujeios a um custo de serviço.<br>Fora das Reparações de Garantia<br>Corporado es amentos de Garantia propa sua, reparar ou substituir os produtos fora de garantia, os quais forem devolvidos à sua fábrica, de<br>acordo com as segui

DSC ou dos seus fornecedores. V.Exa. não poderá copiar os materiais impressos que acompanham o PROGRAMA. Todos os títulos e direitos<br>de propriedade intelectual no e para o conteúdo que poderá vir a ser acedido através do u

#### **4. RESTRIÇÕES À EXPORTAÇÃO**

V.Exa. assume que não exportará ou reexportará o PROGRAMA para qualquer país, individuo ou entidade sujeito a restrições de exportação Canadianas. **5. LEGISLAÇÃO APLICÁVEL**

este é regido pelas leis da Província de Ontário, Canada. **6. ARBITRAGEM**<br>Todos os care of **6.** 

Todos os conflitos emergentes da relação com este Acordo serão determinados por arbitragem final e mandatória ao abrigo do Arbitration Act,<br>ficando as partes sujeitas à decisão arbitral. O local designado para a arbitragem

#### **7. LIMITES DE GARANTIA**

(a)ISENÇÃO DE GARANTIA - A DSC FORNECE O SOFTWARE "TAL COMO ESTÁ" SEM GARANTIA. A DSC NÃO GARANTE QUE<br>O SOFWARE IRÁ AO ENCONTRO DOS SEUS REQUISITOS OU QUE O FUNCIONAMENTO DO SOFTWARE SEJA ININTERRUPTO

OU LIVRE DE ERROS.<br>(b)ALTERAÇÕES AO AMBIENTE OPERATIVO - A DSC não se responsabiliza por problemas causados por alterações às características<br>(perativas do HARDWARE, ou por problemas na interação do PROGRAMA com SOFTWARE o

QUALQUER GARANTIA, EXPRESSA OU IMPLICITA (INCLUINDO TODAS AS GARANTIAS DE COMERCIALIZAÇÃO OU<br>ADAPTAÇÃO PARA UM DETERMINADO FIM.) E A TODAS AS OUTRAS OBRIGAÇÕES OU RESPONSABILIDADES POR PARTE<br>DA DSC. A DSC NÃO DÁ QUAISQUER

PESSOA A AGIR EM SEU NOME NA MODIFICAÇÃO DESTA GARANTIA, NEM PARA QUE POSSA ASSUMIR POR SI (DSC)<br>QUALQUER OUTRA GARANTIA OU RESPONSABILIDADE RELACIONADA COM ESTE PROGRAMA.<br>(e)DIREITOS – EXCLUSIVOS – E – LIMITAÇÃO – DE – GA apesar da testagem frequente, e devido a, mas não limitando, comportamento criminoso ou falha eléctrica, é possível que este PROGRAMA possa não funcionar como é esperado.

### **FCC Compliance Statement**

CAUTION: Changes or modifications not expressly approved by Digital Security Controls could void your authority to use this equipment.

This equipment generates and uses radio frequency energy and if not installed and used properly, in strict accordance with the manufacturer's instructions, may cause interference to radio and television reception. It has been type tested and found to comply with the limits for Class B device in accordance with the specifications in Subpart "B" of Part 15 of FCC Rules, which are designed to provide reasonable protection against such interference in any residential installation. However, there is no guarantee that interference will not occur in a particular installation. If this equipment does cause interference to television or radio reception, which can be determined by turning the equipment off and on, the user is encouraged to try to correct the interference by one or more of the following measures:

- Re-orient the receiving antenna.
- Relocate the alarm control with respect to the receiver.
- Move the alarm control away from the receiver.
- Connect the alarm control into a different outlet so the alarm control & receiver are on different circuits.

If necessary, the user should consult the dealer or an experienced radio/television technician for additional suggestions. The user may find the following booklet prepared by the FCC helpful: "How to Identify and Resolve Radio/Television Interference Problems". This booklet is available from the U.S. Government Printing<br>Office, Washington, D.C. 20402, Stock # 004-000-00345-4.

### **IC Statement**

This device complies with Industry Canada licence-exempt RSS standard(s). Operation is subject to the following two conditions: (1) this device may not cause interference, and (2) this device must accept any interference, including interference that may cause undesired operation of the device.

Le présent appareil est conforme aux CNR d'Industrie Canada applicables aux appareils radio exempts de licence. L'exploitation est autorisée aux deux conditions suivantes : (1) l'appareil ne doit pas produire de brouillage, et (2) l'utilisateur de l'appareil doit accepter tout brouillage radioélectrique subi, même si le brouillage est susceptible d'en compromettre le fonctionnement.

This Class B digital apparatus meets all requirements of the Canadian interference-causing equipment regulations.

Cet appareil numérique de la Classe B respecte toutes les exigences de règlement sur le matériel brouilleur du Canada. IC:160A-HS2HOST9.

The term 'IC:' before the radio certification number only signifies that Industry Canada technical specifications were met.

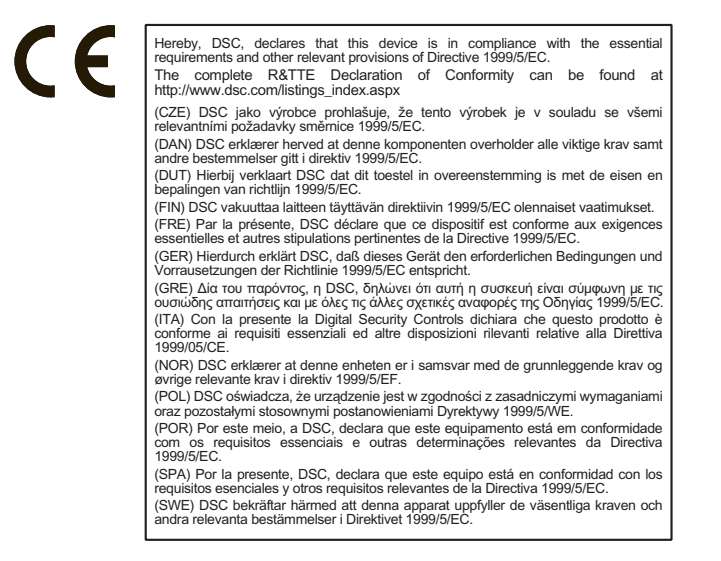

O Transceptor Sem Fio modelo HSM2HOST8 foi certificado pela Telefication conforme a EN50131-1:2006 + A1:2009 e EN50131-3:2009, para Grau 2, Classe II.

© 2014 Tyco International Ltd. e suas Respetivas Empresas. Todos os direitos reservados.

As marcas comerciais, logotipo e marcas de reparação exibidas em este documento são registrados nos Estados Unidos [ou outros países]. Qualquer uso inadequado das marcas comerciais é estritamente proibido e a Tyco International Ltd, vai fazer valer agressivamente seus direitos de propriedade intelectual em toda a extensão da lei, incluindo a prossecução de processo criminal sempre que necessário. Todas as marcas registradas não detidas pela Tyco International Ltd são propriedade de seus respetivos proprietários e são usadas com permissão ou permitidas conforme leis aplicáveis.

As ofertas e especificações do equipamento são sujeitas a alteração sem aviso prévio. Os produtos atuais podem ser diferentes das fotos. Nem todos os produtos incluem todas as funções. A disponibilidade varia por região; contate seus representantes de vendas.

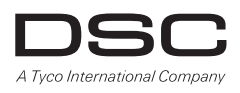

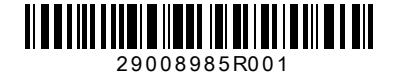